# Remote Install tool

### Сontents

How to use [Remote](#page-1-0) Install tool

[Connection](#page-3-0) type

[Action](#page-3-1) menu

Specify Host MSI [package](#page-4-0)

Configure settings button

[Process](#page-5-0) action

**Remote Install** is a built-in tool that facilitates *Host* deployment across multiple stand-alone or domain remote PCs. You can use the tool to install, uninstall, start, stop and update a remote Host.

# <span id="page-1-0"></span>How to use Remote Install tool

1. In the Viewer *address book* select a connection (or multiple connections) that you want to process using the Remote Install tool.

2. Select the Tools tab and click Remote Install on the toolbar.

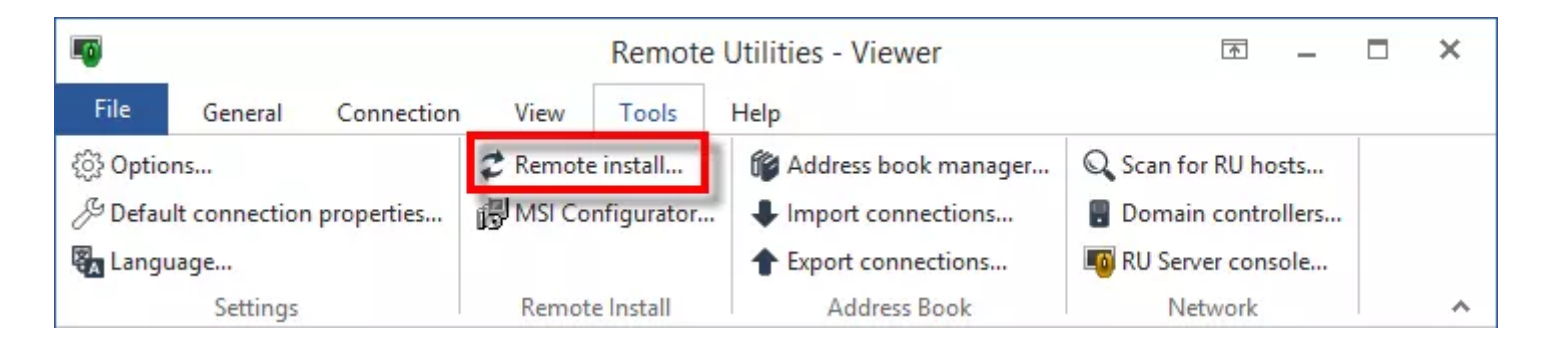

3. A Remote Install Tool window will open. Select a desired Connection type and Action , and specify a path to the Host package by clicking Browse . See below for more information on these options.

4. Make sure the remote PCs that you want to apply the action to are selected on the List of connections tab:

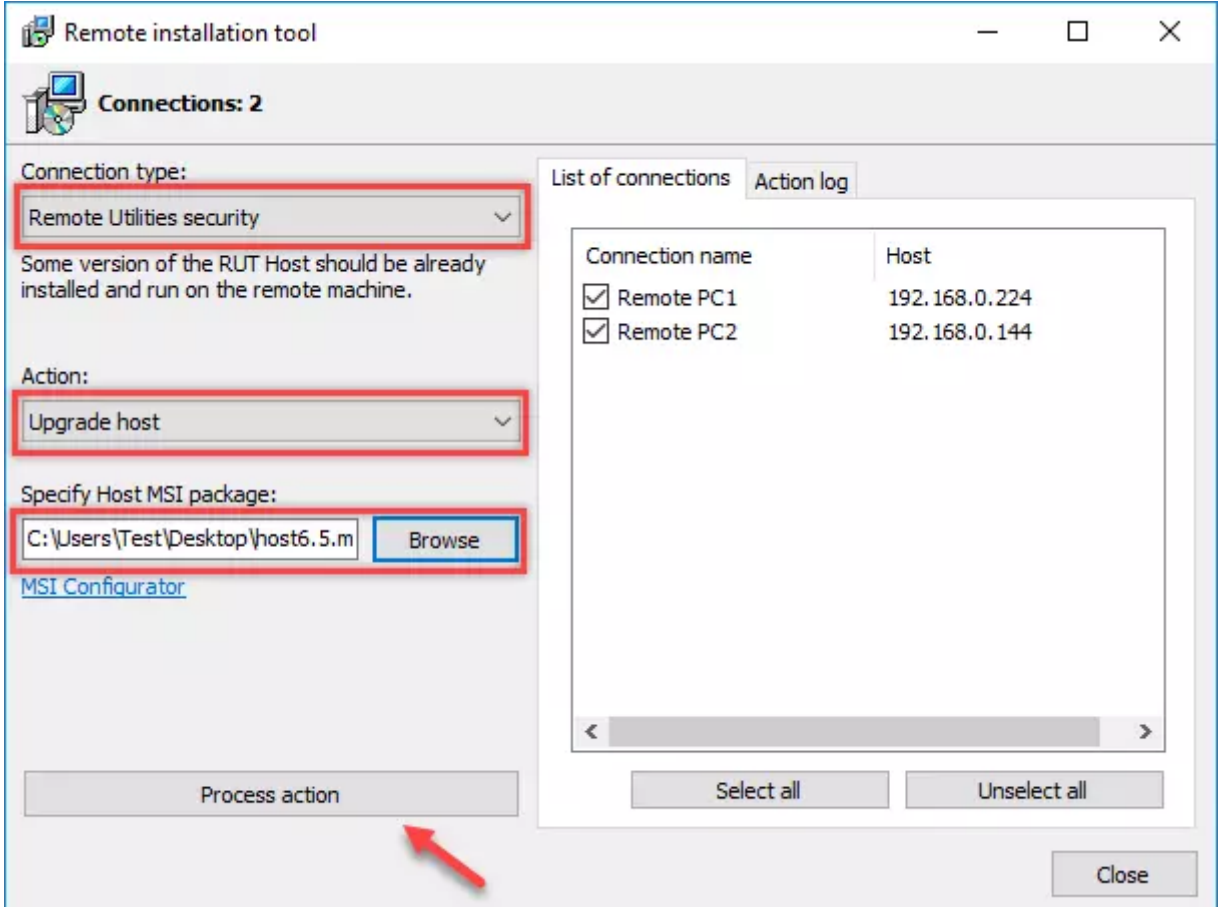

5. Click Process action . The action progress will be displayed on the Action log tab:

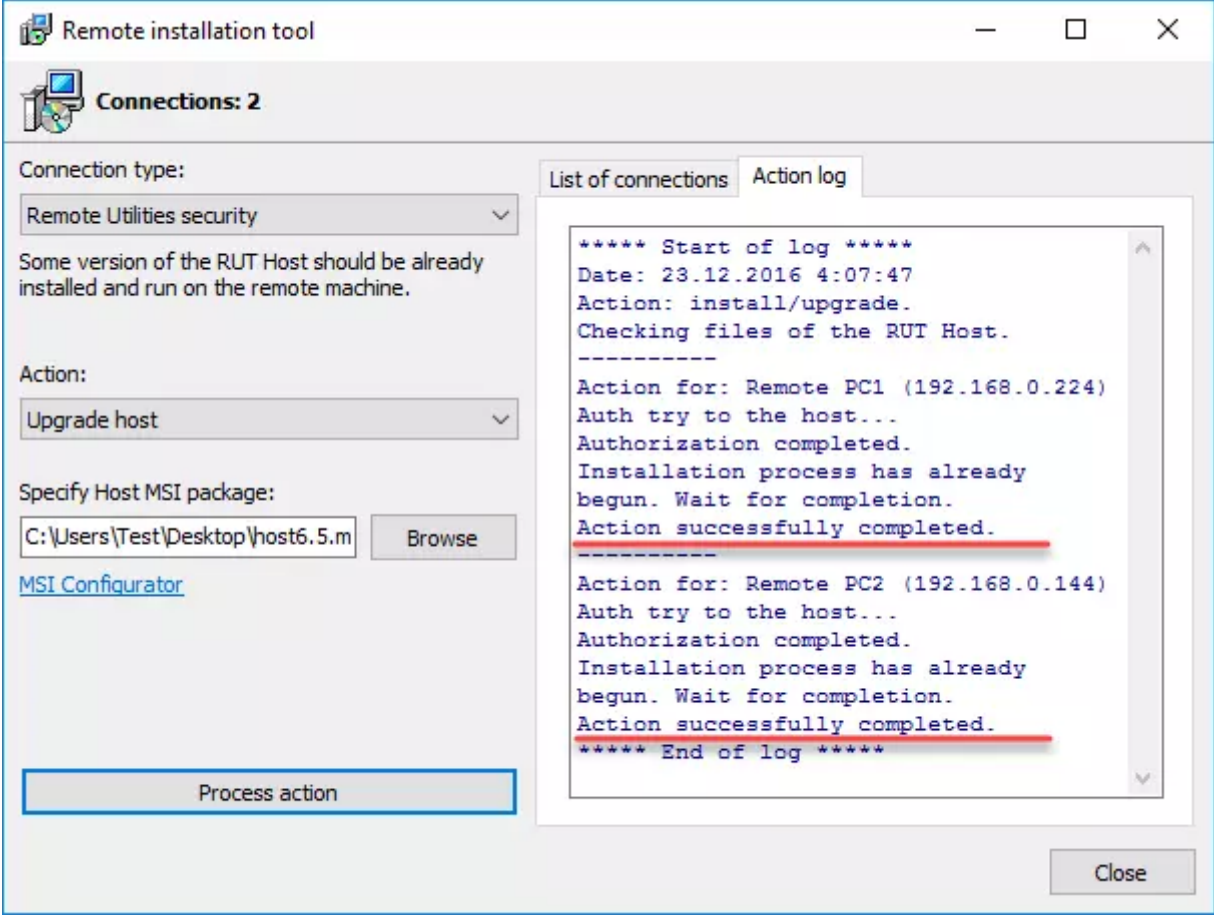

# <span id="page-3-0"></span>Connection type

Select how you want to connect to the remote PC:

- Windows NT security Connect to a remote computer using admin\$ share. You must have local administrator rights on the remote PC. A typical example of using this option is "push-installing" the Host to a remote computer across your network.
- Remote Utilities security Connect to a remote computer using Remote  $\bullet$ Utilities connection. A typical example of using this option is updating remote Hosts over the Internet.

## <span id="page-3-1"></span>Action menu

Choose what action to perform over the selected remote PCs. The options available in the Action menu depend on what you have selected in the Connection type field:

Windows NT security:

- Install/Upgrade host install or upgrade the remote Host  $\bullet$
- Uninstall host remove the Host from the selected remote PCs  $\bullet$
- Start/restart host start or restart the remote Host  $\bullet$
- Stop host stop the remote Host service  $\bullet$

### Remote Utilities security:

- Upgrade host upgrade/update the remote Host  $\bullet$
- Uninstall host remove the Host from the selected remote PCs  $\bullet$
- Stop host stop the remote Host service  $\bullet$

# <span id="page-4-0"></span>Specify Host MSI package

You need to select a Host .msi file with which to do installation or update. This can be either the vanilla package or your custom package that you have prepared using the **[Standard](https://www.remoteutilities.com/support/docs/standard-msi-package/) MSI** configuration option.

### **Important!**

If you use the vanilla installer, make sure you download the latest version [\(permalink](https://www.remoteutilities.com/download/host/)). Likewise, if you use a custom package make sure that you build it on the most recent vanilla package.

# <span id="page-4-1"></span>Configure settings button

This button launches the *MSI Configurator* where you can pre-configure the Host before the deployment.

## <span id="page-5-0"></span>Process action

Click Process action to start whatever action you selected in the Action field.

### **Windows XP compatibility:**

If Windows XP is installed on any remote PC on your list, you should disable Simple File Sharing in Windows XP. To do that, go to Control Panel  $\rightarrow$ Folder Properties  $\rightarrow$  View and clear the Simple File Sharing checkbox.

### **Windows 7/Vista Compatibility:**

It is recommended to turn off UAC (User Access Control) for network connections. In the Windows registry open the key *[HKEY\_LOCAL\_MACHINE\SOFTWARE\Microsoft\Windows\CurrentVersion\Policies\* and create a new DWORD value *"LocalAccountTokenFilterPolicy"=dword:00000001*

Skip turning off UAC advice if you install the Host on a domain.

### Related articles

- Getting Started: [Updating](https://www.remoteutilities.com/support/docs/updating-remote-utilities/) Remote Utilities
- Host [settings:](https://www.remoteutilities.com/support/docs/security/) Security
- MSI configuration: About MSI Configurator
- MSI configuration: Standard MSI package

URL: <https://www.remoteutilities.com/support/docs/remote-install-tool/>